## MODULO 2

**IDŐPONTFOGLALÁS BEIRATKOZÁSRA** ÜGYLEÍRÁS V.1.2.20220819

**IDŐPONTFOGLALÁS BEIRATKOZÁSRA |** ÜGYLEÍRÁS | V. V.1.2.20220819

## **Tartalomjegyzék**

Az űrlap kitöltése 3

## **Az űrlap kitöltése**

Az űrlap kizárólag az Adategyeztető űrlaphoz csatolható hozzá, önállóan nem beadható. Az űrlap kitöltésének megkezdéséhez mindenekelőtt a Modulo 2 rendszerbe történő bejelentkezés szükséges [\(https://modulo.etr.u](https://modulo.etr.u-szeged.hu/modulo2/)[szeged.hu/modulo2/,](https://modulo.etr.u-szeged.hu/modulo2/) ezt követően a kezdőoldalon a "Folyamatban" menüpontot választva megjelenik a folyamatban lévő ügyek listája.

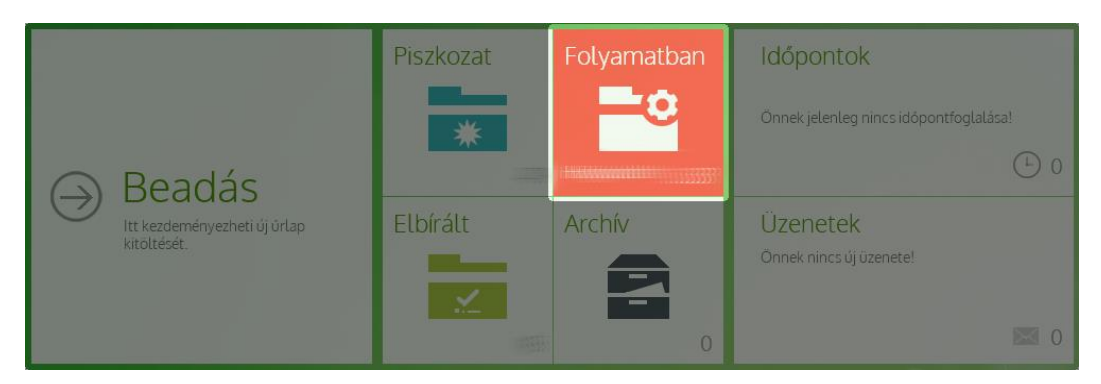

A megjelenő listán az "Adategyeztető űrlap" kiválasztásával nyitható meg az adategyeztető űrlap.

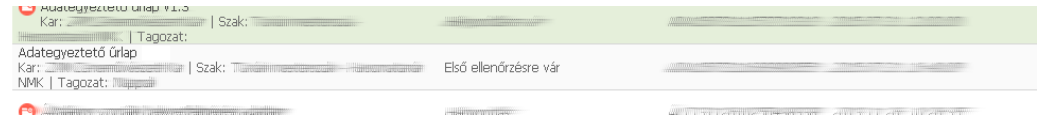

A "Csatolt űrlap kitöltése" gombra kattintva lehet új dokumentumot a nyomtatványhoz csatolni. (Kizárólag beadott űrlap esetében lehetséges, hiánypótlásra visszaküldött, hiánypótlásra váró adatlap esetében ezen gomb nem elérhető.)

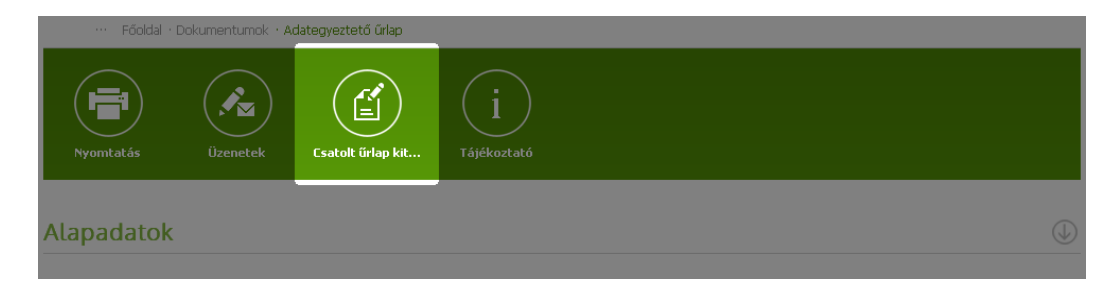

A megjelenő listából az "Időpontfoglalás beiratkozásra" elnevezésű űrlap mellett található kitöltés gombra kattintva megjelenik a kitöltendő nyomtatvány, amelynek néhány mezője automatikusan kitöltődik.

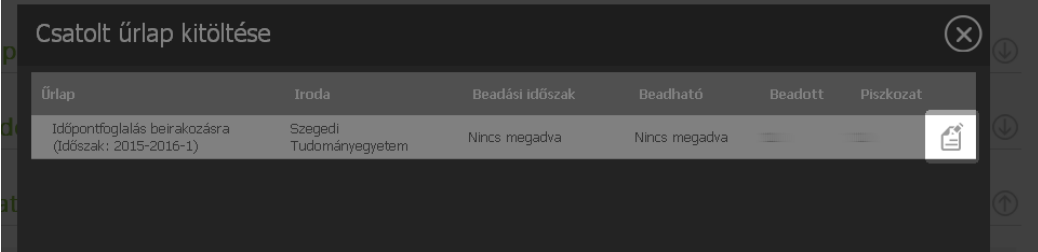

 $\circledcirc$ 

Az űrlapon a megjelenő listából egy időpontot kell kiválasztani, amire a hallgató jelentkezni kíván.

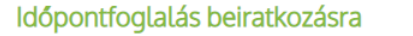

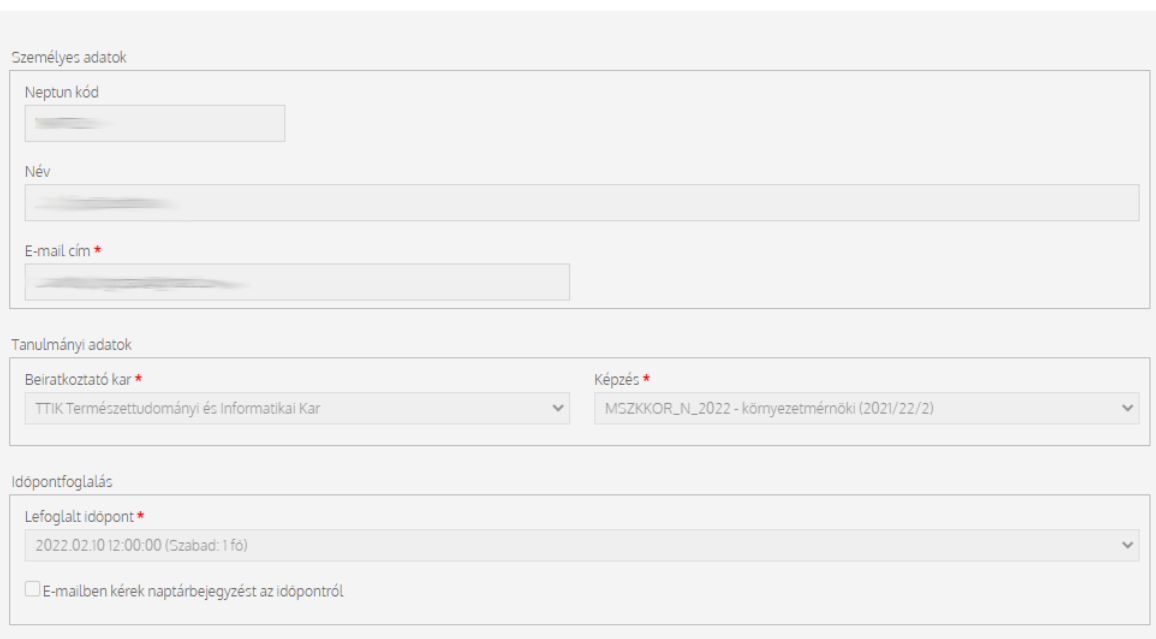

Az időpontfoglalás a Beadás gombbal véglegesíthető.